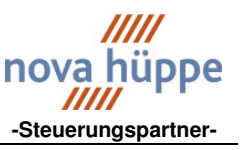

# **Sonnenschutzzentrale**

## **NOVASONIC MC 1 Software-Version 2.09**

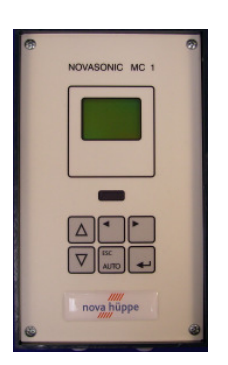

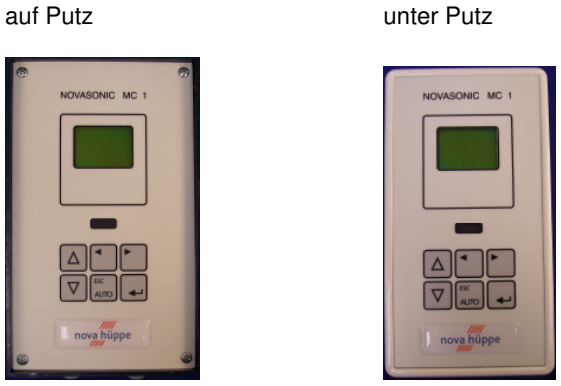

## **Allgemeine Beschreibung**

Bei der NOVASONIC MC 1 handelt es sich um eine Sonnenschutz-Zentrale mit modernster Mikroprozessor-Technik. Sie ist geeignet zur Ansteuerung von einer Fassade für den unterschiedlichsten Sonnenschutz (Markisen, Außenraffstore etc.), sowohl für den Wintergarten, Wohngebäude als auch für das größte Verwaltungsgebäude. Mit den entsprechenden Sensoren und internen programmierbaren Befehlen, sind folgende Funktionen möglich:

## **Funktionsübersicht der NOVASONIC MC 1**

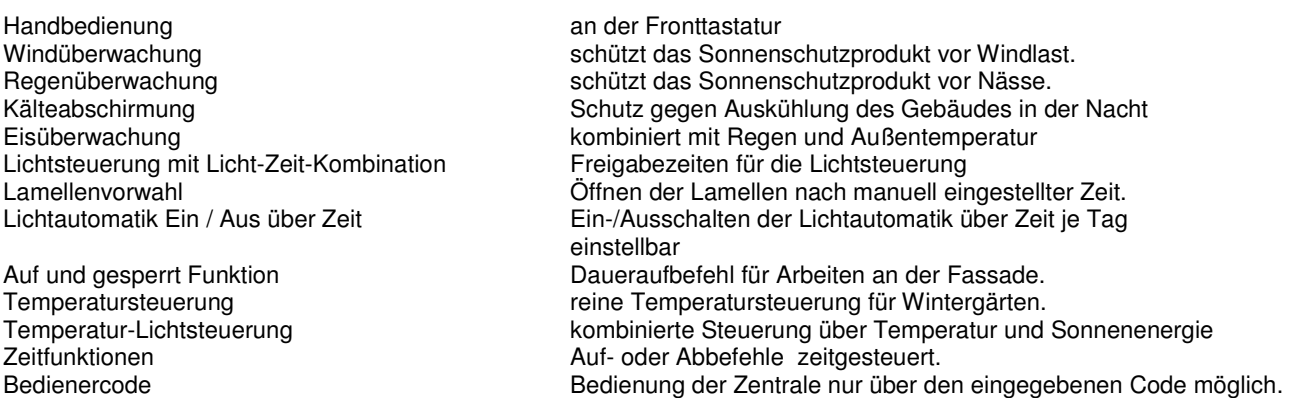

Statusanzeigen für die jeweiligen Fassaden, Digitalanzeige von Windgeschwindigkeit, Tageszeit und Datum.

Parallelbedienung mit zusätzlichen Tastern möglich. (Auf/Ab Stopp )

## **Inhaltsübersicht**

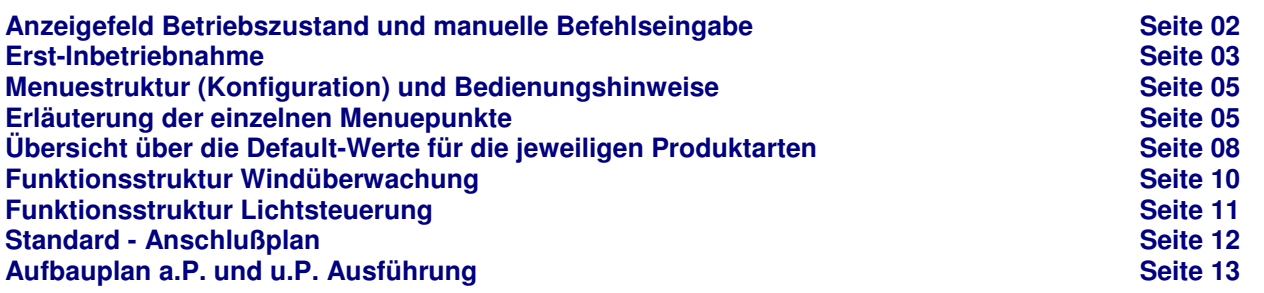

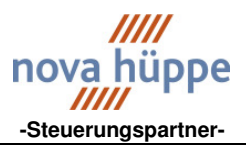

# **Anzeigefeld Betriebszustand und manuelle Befehlseingabe**

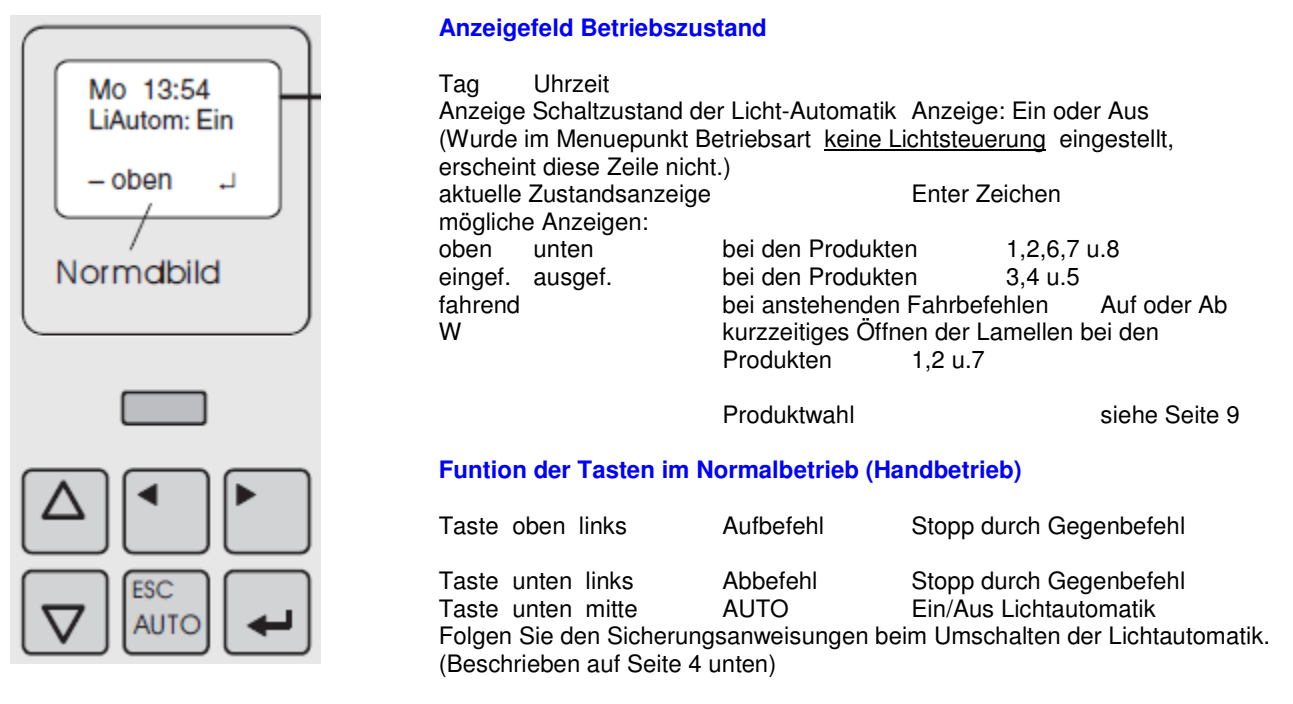

Über die Taste unten rechts (Entertaste) gelangen Sie zur Menueauswahl.(Konfiguration) siehe Seite 5 Der Cursor steht unter Status. Mit drücken der Entertaste wechseln sie ins Status-Menue.

## **Aktuelle Zustandsanzeige der Auf/Ab-Befehle im Anzeigefeld Betriebszustand und im Menue Status.**

Anzeige im Display unten links.

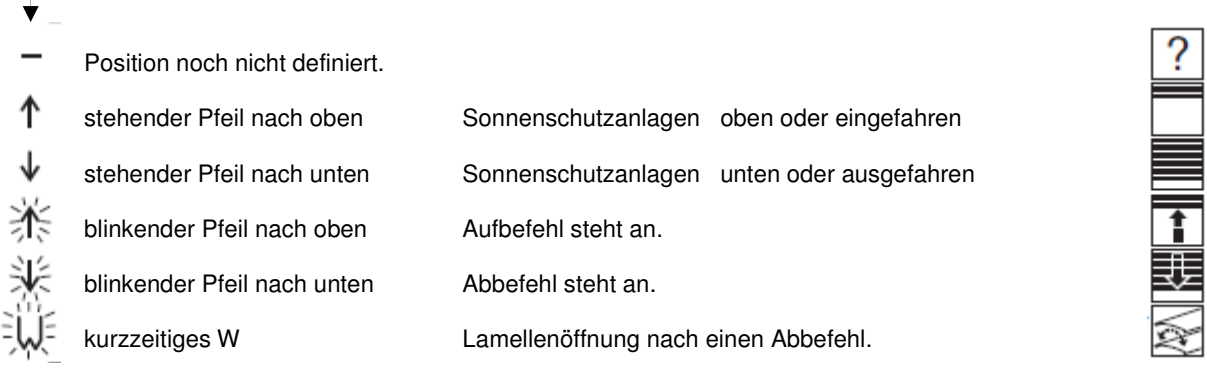

## **Schaltzustände der Licht-Automatik im Anzeigefeld Betriebszustand und im Menue Status.**

## **Anzeigefeld Betriebszustand**

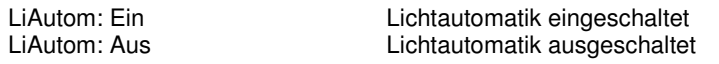

## **Menue Status**

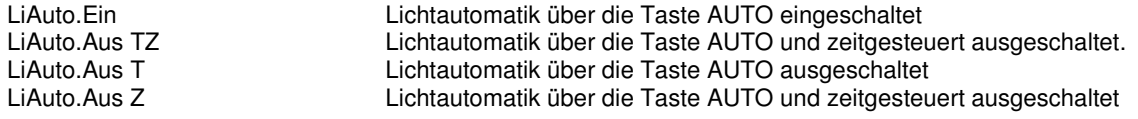

Anzeige Sonderbetriebsarten, R-T-S-E siehe Menue Status Seite 5

HANDBUCH NOVASONIC MC 1 SOFTWARE 2.09 SEITE 2-13 AUSGABE 001 2009

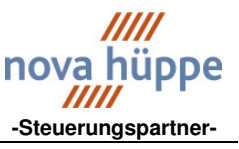

## **Erste Inbetriebnahme**

Wichtig:

Lesen Sie bitte diese Beschreibung zuerst vollständig durch und legen Sie dann bei der Inbetriebnahme die gewünschten Einstellungen fest. Hierzu müssen Sie das Sonnenschutzprodukt kennen, die angeschlossenen Sensoren und die Laufzeit des längsten Sonnenschutzes. (gemessene Zeit + 3 sec.)

Änderungen können später durch Auswahl der entsprechenden Menuepunkte vorgenommen werden.

## **Vor der ersten Bedienung werden die folgenden Schritte in vorgegebener Reihenfolge ausgeführt.**

- Sprache wählen
- Produktart wählen
- vorhandene Sensoren anmelden
- Betriebsart der Automatik wählen
- Wochentag / Tageszeit einstellen

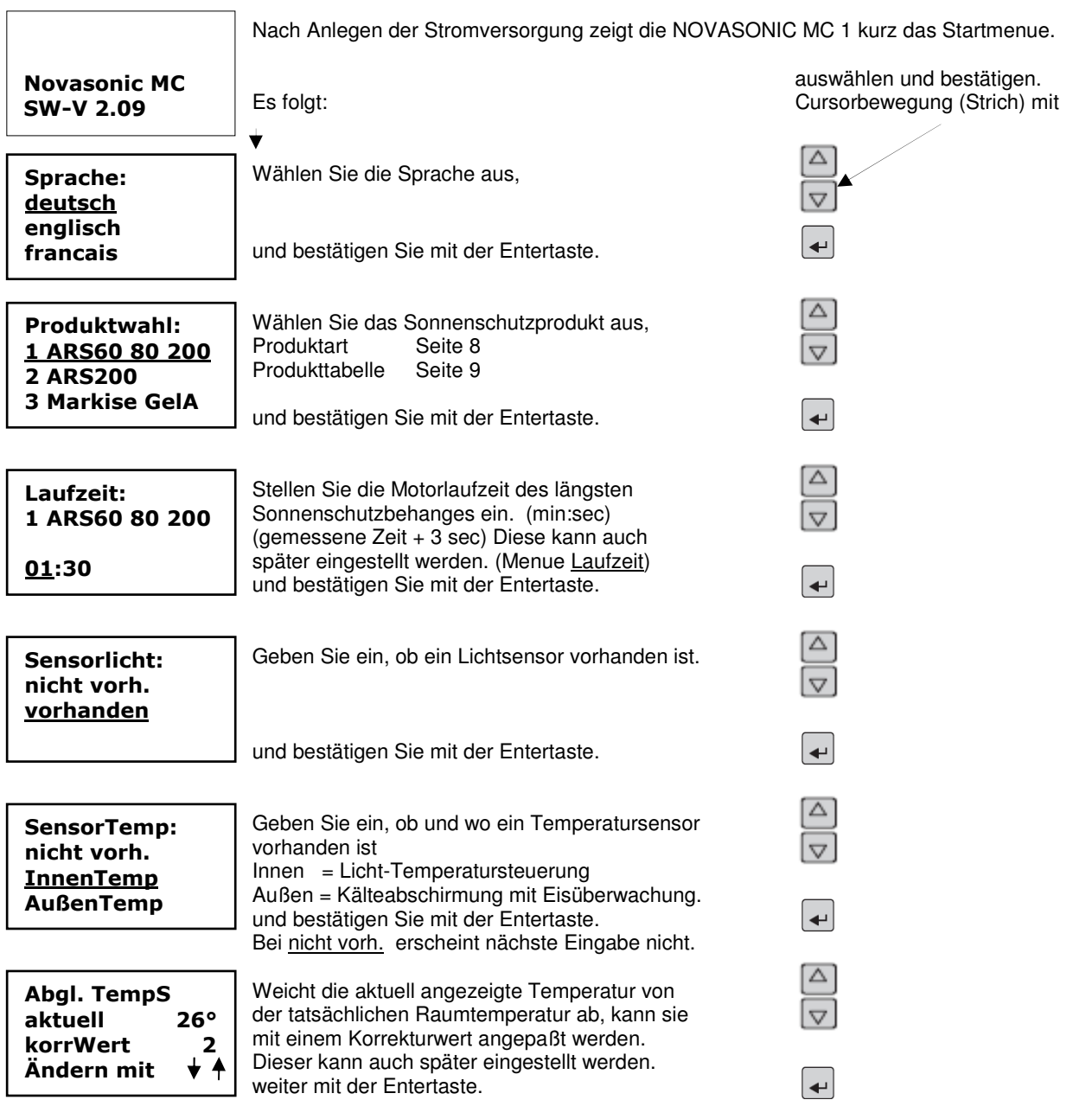

HANDBUCH NOVASONIC MC 1 SOFTWARE 2.09 SEITE 3-13 AUSGABE 001 2009

## **Sonnenburg UG (haftungsbeschränkt) NOVASONIC Sonnenschutzsteuerung**

## **Steuerungs-Komponenten Produktunterlagen -Steuerungspartner-**

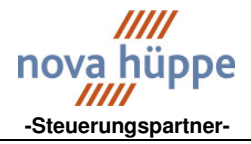

 auswählen und bestätigen. Cursorbewegung (Strich) mit Geben Sie an, ob ein Regensensor vorhanden ist. SensorRegen: Δ nicht vorh. vorhanden und bestätigen Sie mit der Entertaste. Geben Sie an, ob ein Windsensor vorhanden ist. SensorWind: Dazu gehen Sie auf Sonstige und geben den Faktor nicht vorh. ein. Seite **MetallGrau** Die hier benannten Windgeber sind nicht mehr weiß im Programm. grau schw.grau Dazu gehen Sie auf Sonstige und betätigen die **Sonstige** ↵ Entertaste. Δ Stellen Sie den Faktor ein. SensorWind: Windsensor m.H. 3681.40.0000 Faktor 4.0 Faktor 5.0 Windsensor o. H. 3681.10.0010 Faktor 1.0 Impulse je m/s WGeschw. und bestätigen Sie mit der Entertaste.  $\overline{\phantom{0}}$ Stellen Sie die Betriebsart ein. Betriebsart: keine Autom. Nach Wahl einer Betriebsart wird sofort ein Fahrbefehl Licht Steuerg gemäß Automatiksituation ausgelöst ( Auf oder Ab ) Temp Steuerg Li+Te Steuerg  $\leftarrow$ und bestätigen Sie mit der Entertaste. Mo 13:54 Geben Sie Wochentag, Uhrzeit und Jahreszeit an. Sommerzeit Ändern Ende  $\blacktriangle$   $\blacklozenge$  $\overline{\phantom{a}}$  $\blacktriangleright$ und bestätigen Sie mit der Entertaste. ↵

Eingegebene Daten werden gespeichert. Folgen Sie den Anweisungen in der Anzeige.

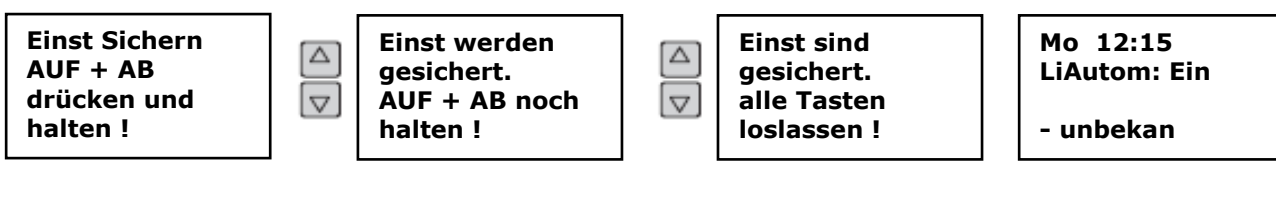

Wenn Sie bei Falscheingabe abbrechen möchten, gehen Sie wie folgt vor.

Mehrmals die ESC-Taste drücken bis folgendes Menue erscheint.

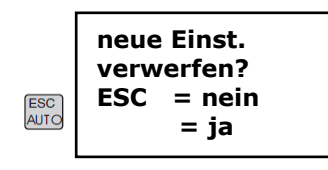

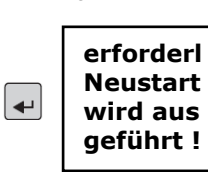

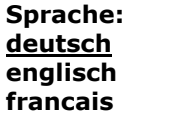

Neueingabe

Fehlermeldung:

Bestätigen Sie die Fehlermeldung mit der Enter-Taste und wiederholen Sie das Speichern!

Rufen Sie bei wiederholten Fehlermeldungen die Service Nr. 04488 983692 an.

HANDBUCH NOVASONIC MC 1 SOFTWARE 2.09 SEITE 4-13 AUSGABE 001 2009

# **Menuestruktur (Konfiguration) und Bedienungshinweise**

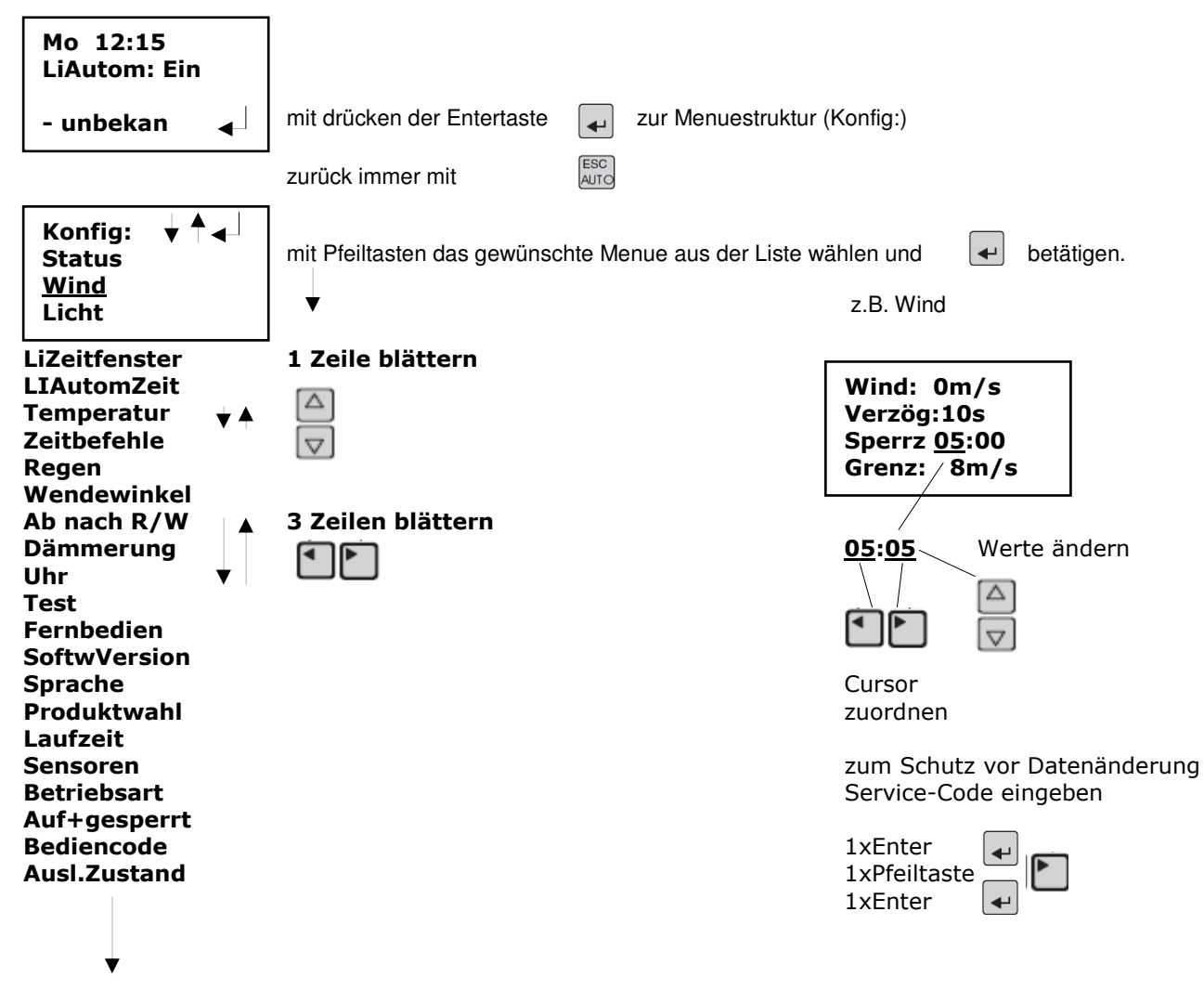

Wenn Teile des Auswahlmenues fehlen, wurde diese Funktion bei der Erst-Inbetriebnahme nicht angewählt. z.B. Wenn der Lichtsensor als nicht vorhanden eigegeben wurde, fehlen die Menuepunkte Licht, LiZeitfenster und LiAutomZeit.

# **Erläuterung der einzelnen Menuepunkte**

AUSGABE 001 2009

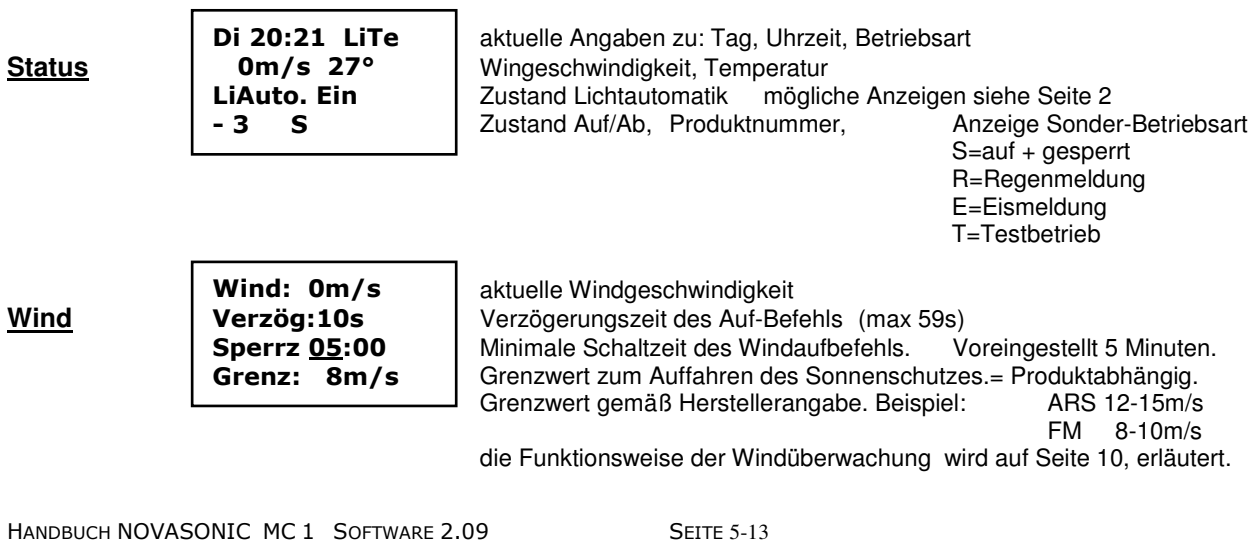

# **Steuerungs-Komponenten Produktunterlagen**<br> **Steuerungs-Komponenten Produktunterlagen**<br> **Allen Broadware and Allen Broadware and Allen Broadware and Allen Broadware and Allen Broadware and Allen Broadware and Allen Broadwa**

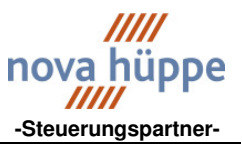

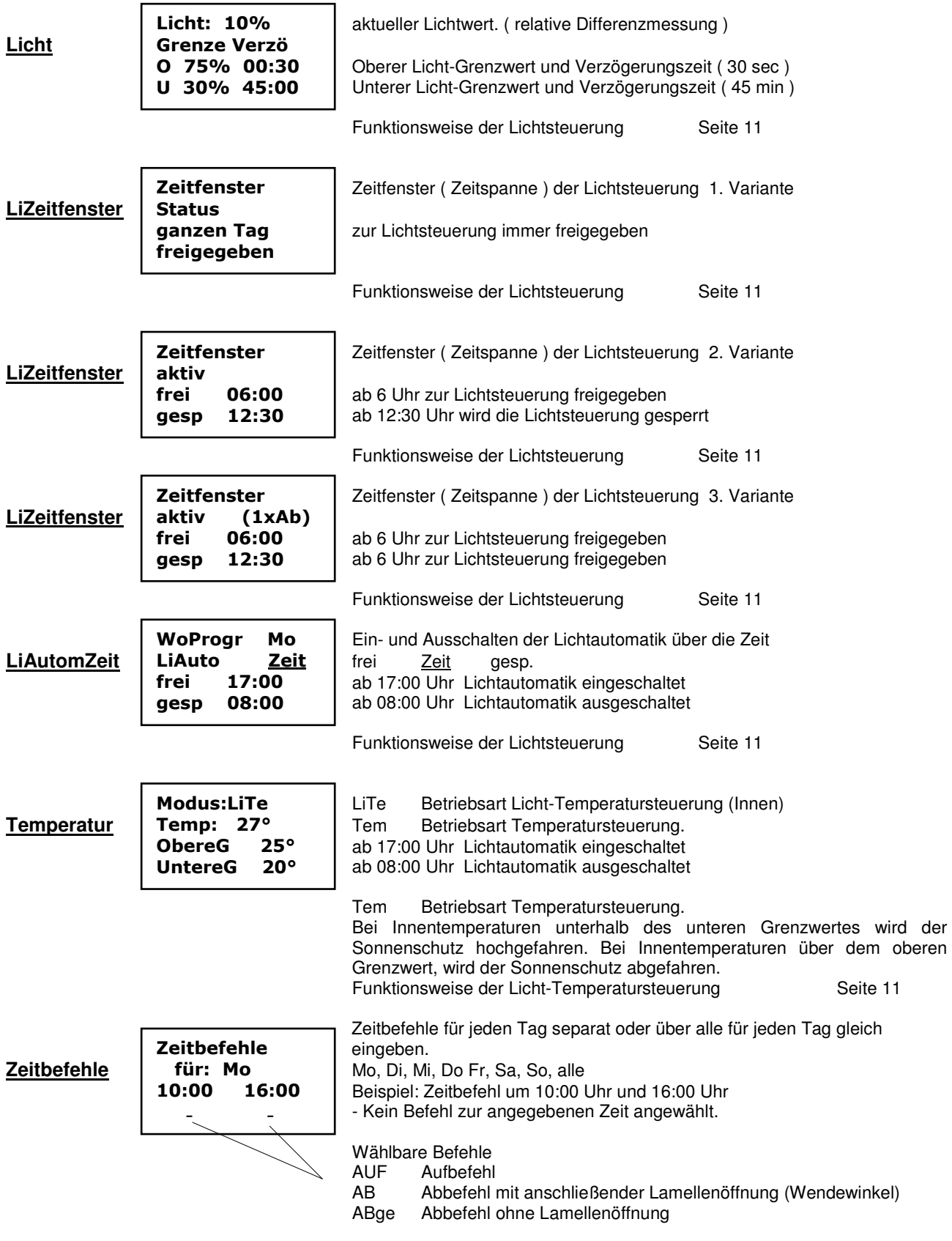

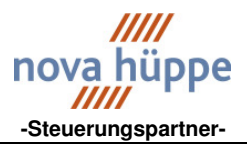

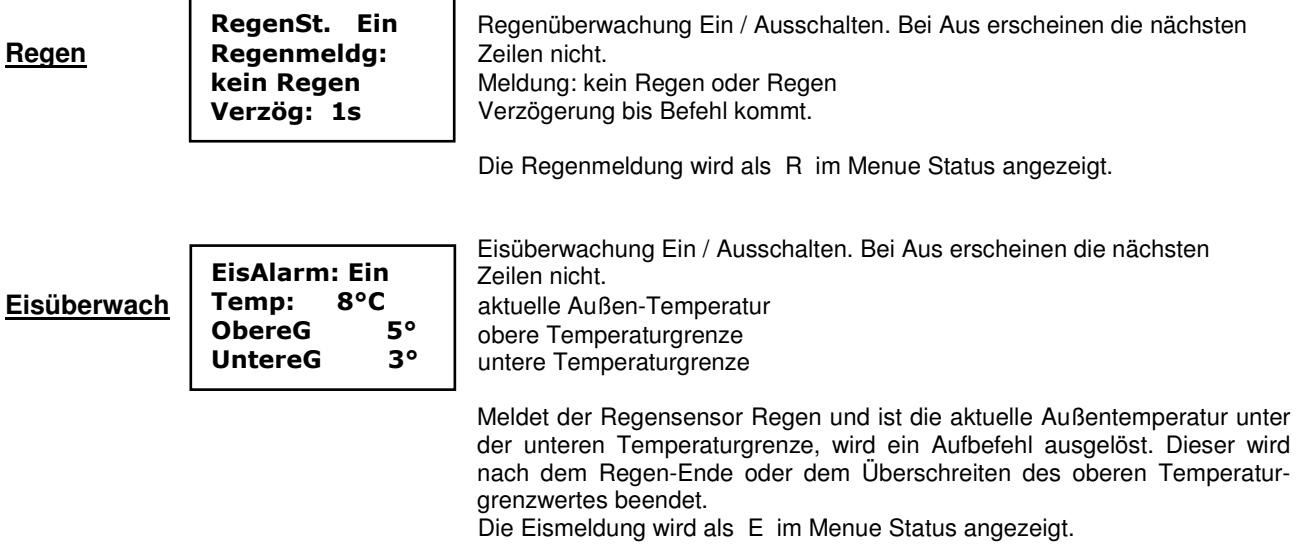

Hinweis:

Der Versuch den Sonnenschutz vor Eisschäden zu sichern, ist grundsätzlich problematisch. Da die Temperatur und Regenmessung nicht alle Gebäudebereiche erfasst, ist mit Vereisung von Sonnenschutzanlagen zu rechnen, die dann beim Aufbefehl zerstört werden. (zentraler bzw. lokaler Aufbefehl).

## Neue Steuerungsvariante.

Bei Verwendung der neuen Motorsteuergeräte mit Schaltersperre, wird für den Zeitraum der Eismeldung die Vorortbedienung gesperrt. Es erfolgt kein zentraler Aufbefehl. Sobald die Außentemperaturen über den oberen Grenzwert OG steigen, wird die Schaltersperre aufgehoben. Für diese Variante ist eine weitere NOVASONIC MC 1 erforderlich, bzw. eine NOVASONIC MC 8.

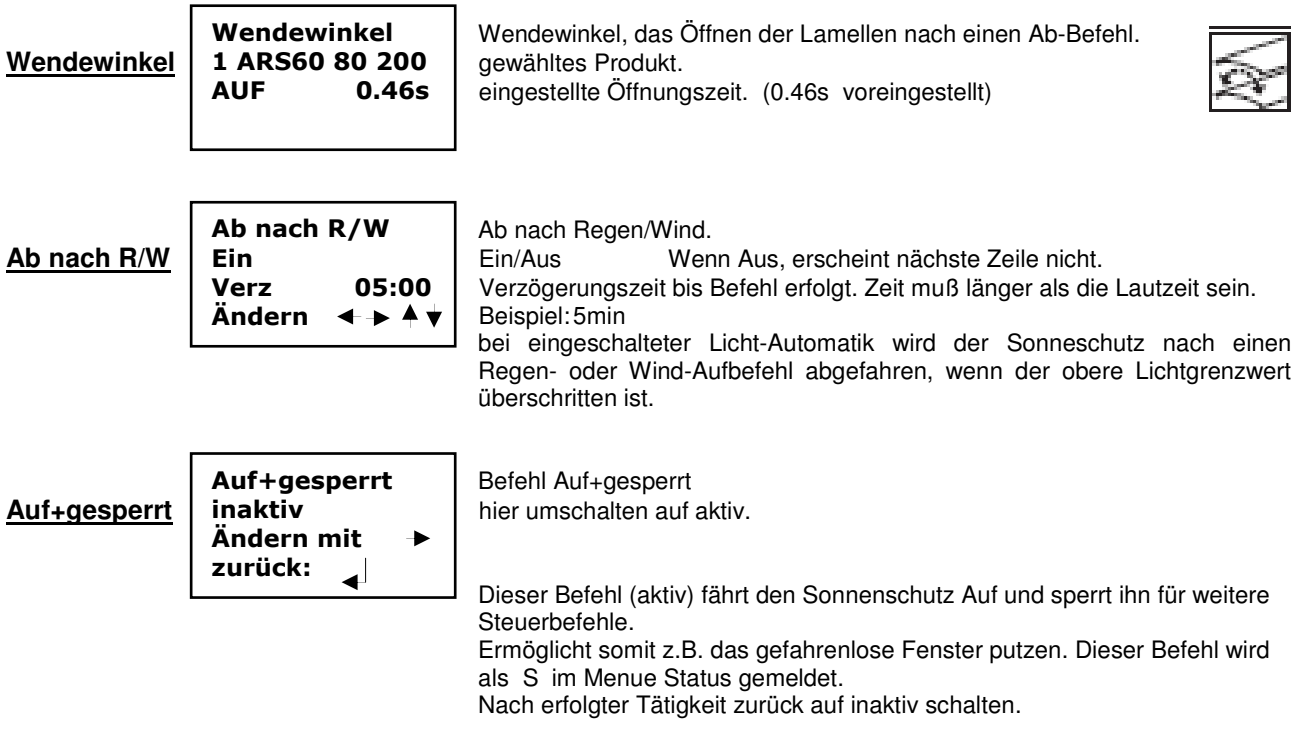

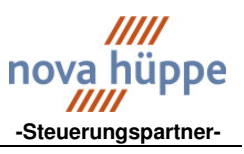

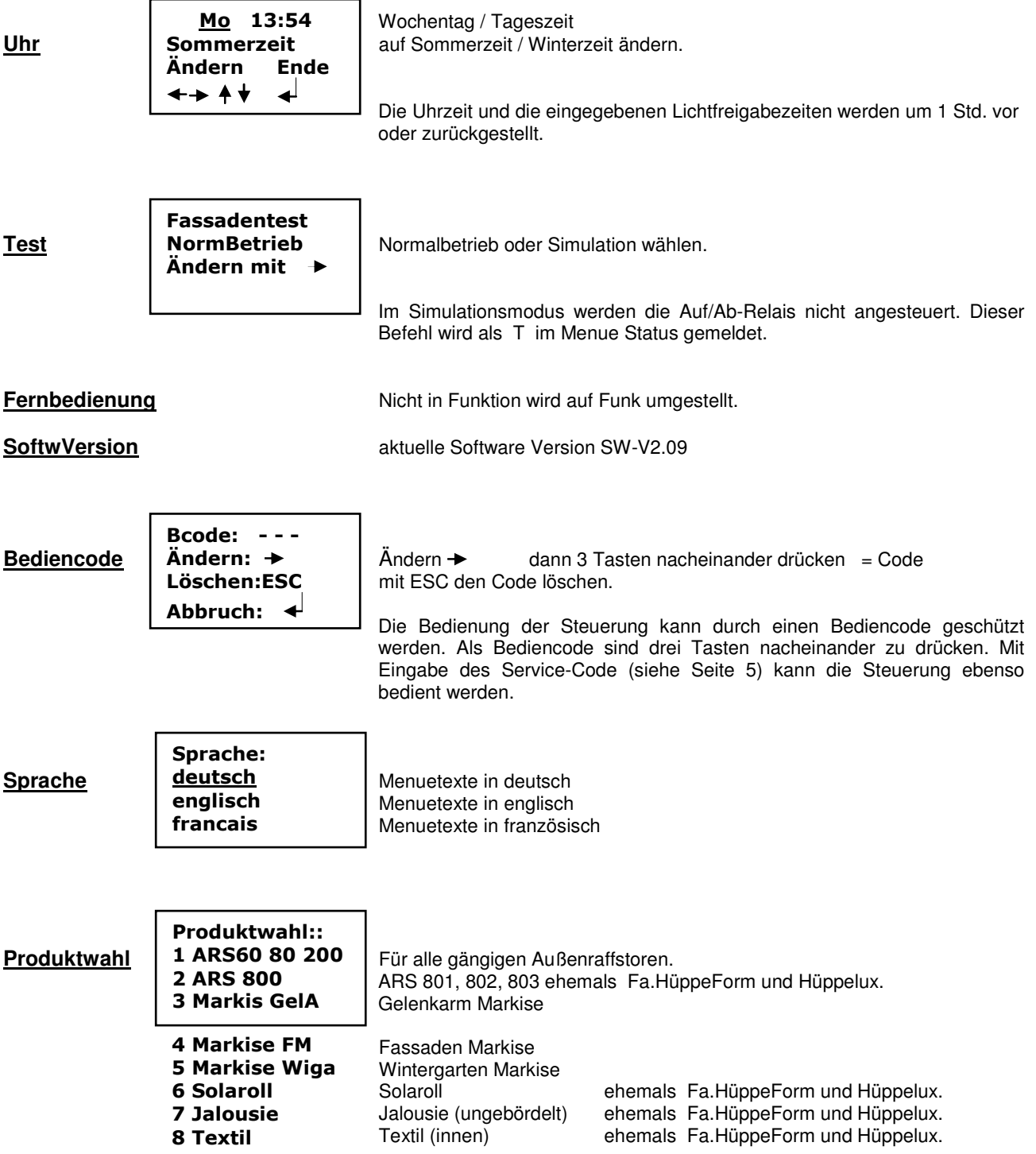

Durch die Produktwahl werden automatisch die zum Produkt gehörigen Grenwerte für Wind, Licht, Temperatur, Laufzeit und Wendewinkel abgespeichert. Nach der Produktneueingabe müssen die Sensoren neu angemeldet werden, und die Betriebsart neu gewählt werden.

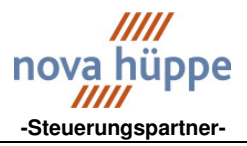

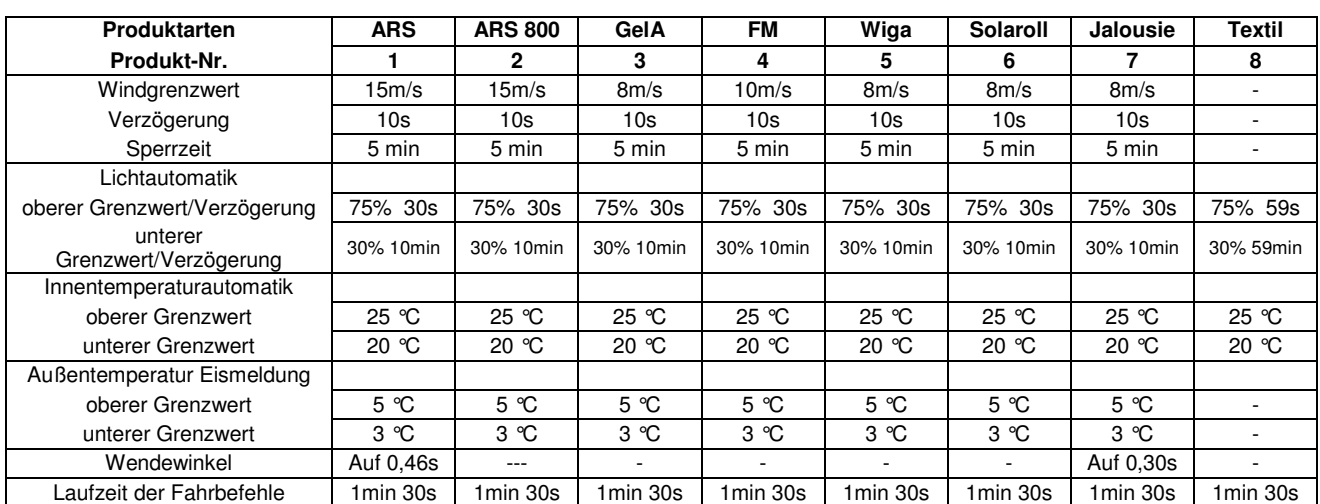

# **Übersicht über die Default-Werte für die jeweiligen Produktarten**

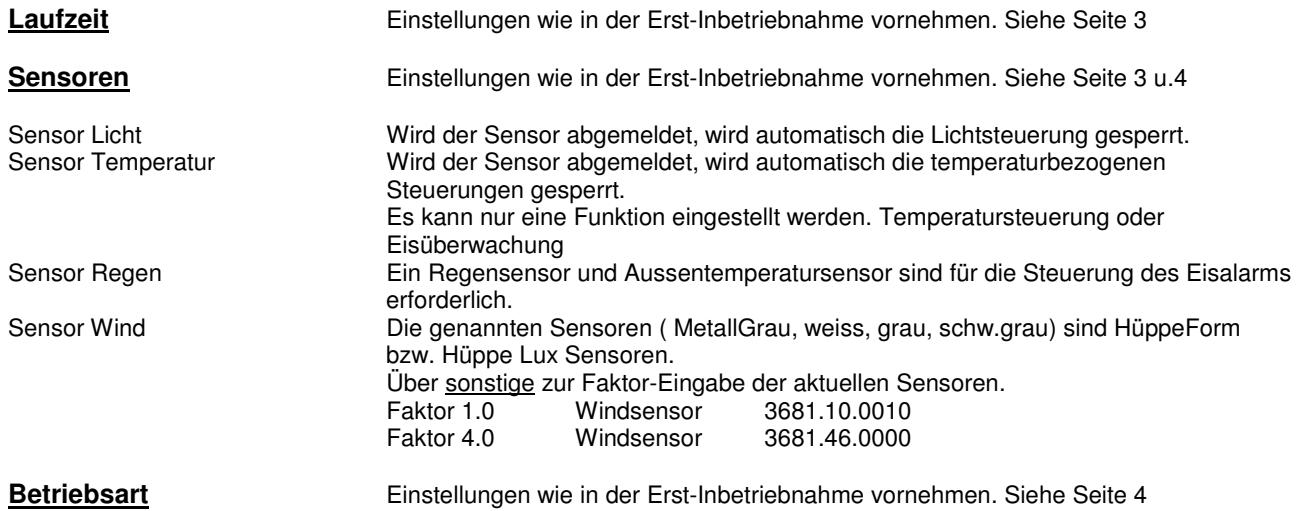

**AuslZustand Service-Code eingeben** 

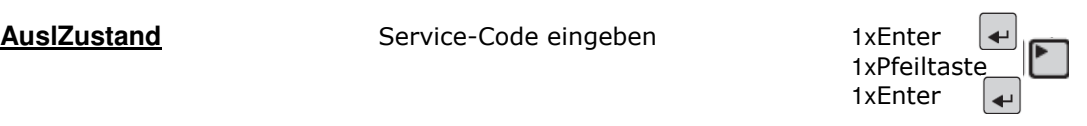

Werkseinst. wiederherst? = Ja,fortset ESC:Abbruch

Mit Wahl der Werkseinstellung werden alle nicht vom Werk festeingestellten Werte gelöscht und es erfolgt ein Neustart. Mit Wahl der Sprache beginnt erneut die Erst-Inbetriebnahme. (ab Seite 3)

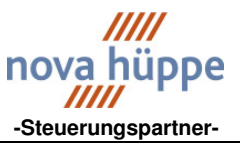

# **Funktionsstruktur Windüberwachung**

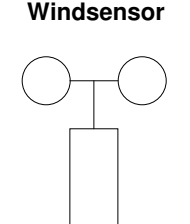

Windsensor im System benennen und den zugehörigen Faktor eingeben.

In der Erst-Inbetriebnahme oder im Menue Sensoren. (siehe Seite 4) Windsensor mit Heizung 3681.46.0000 Faktor 4,0<br>Windsensor ohne Heizung 3681.10.0010 Faktor 1,0 Windsensor ohne Heizung 3681.10.0010

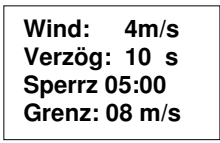

Mit der Produktwahl wird automatisch der zugehörige Windgrenzwert geladen. (Siehe Tabelle Seite 9)

Im Menü Wind können die Wind-Parameter verändert werden. (Siehe Seite 5)

# **Funktionsweise der Windüberwachung.**

**Wird der eingestellte Windgrenzwert (im Beispiel Grenz: 08 m/s) länger als die eingestellte Verzögerungszeit (Verzög: 10 s) -Böenzeiten werden addiert- überschritten, erfolgt ein Aufbefehl. Die Länge des Aufbefehls ist mindestens die Zeit, die unter Sperrzeit (Sperrz 05:00 = 5min 0sec) eingegeben wurde. Wird in dieser Zeit der Grenzwert abermals überschritten, beginnt die Sperrzeit von neuem zu laufen. Bleibt der Windgrenzwert länger als die eingestellte Sperrzeit unterschritten so endet der Windalarm.** 

**Der Windalarm hat die höchste Priorität und ist nicht abschaltbar. Die manuelle Bedienung, vor Ort ist in dieser Zeit nicht möglich.** 

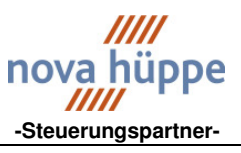

# **Funktionsstruktur Lichtsteuerung**

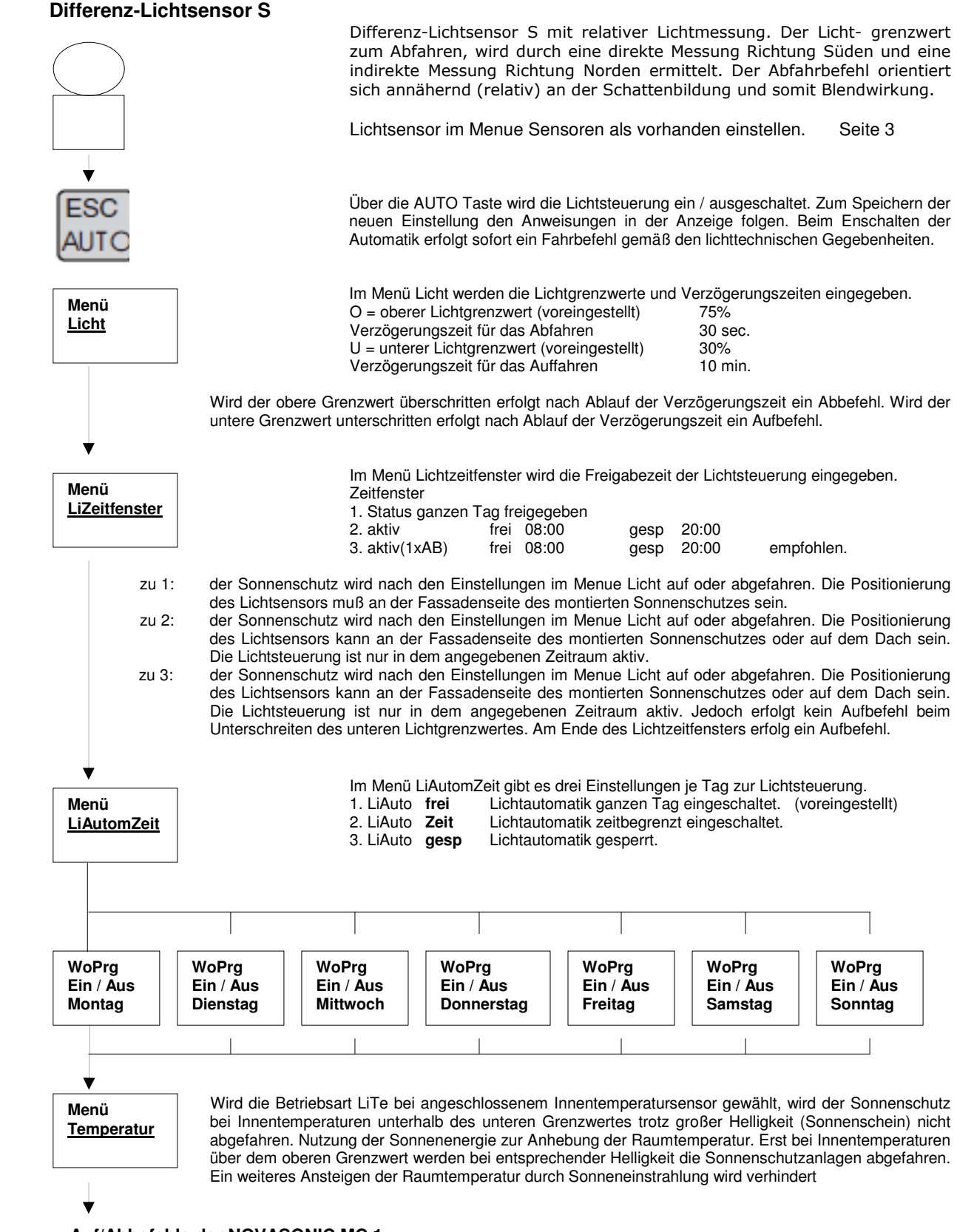

**Auf/Abbefehle der NOVASONIC MC 1** 

HANDBUCH NOVASONIC MC 1 SOFTWARE 2.09 SEITE 11-13 AUSGABE 001 2009

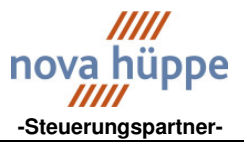

# **NOVASONIC MC 1 Standard – Anschlußplan**

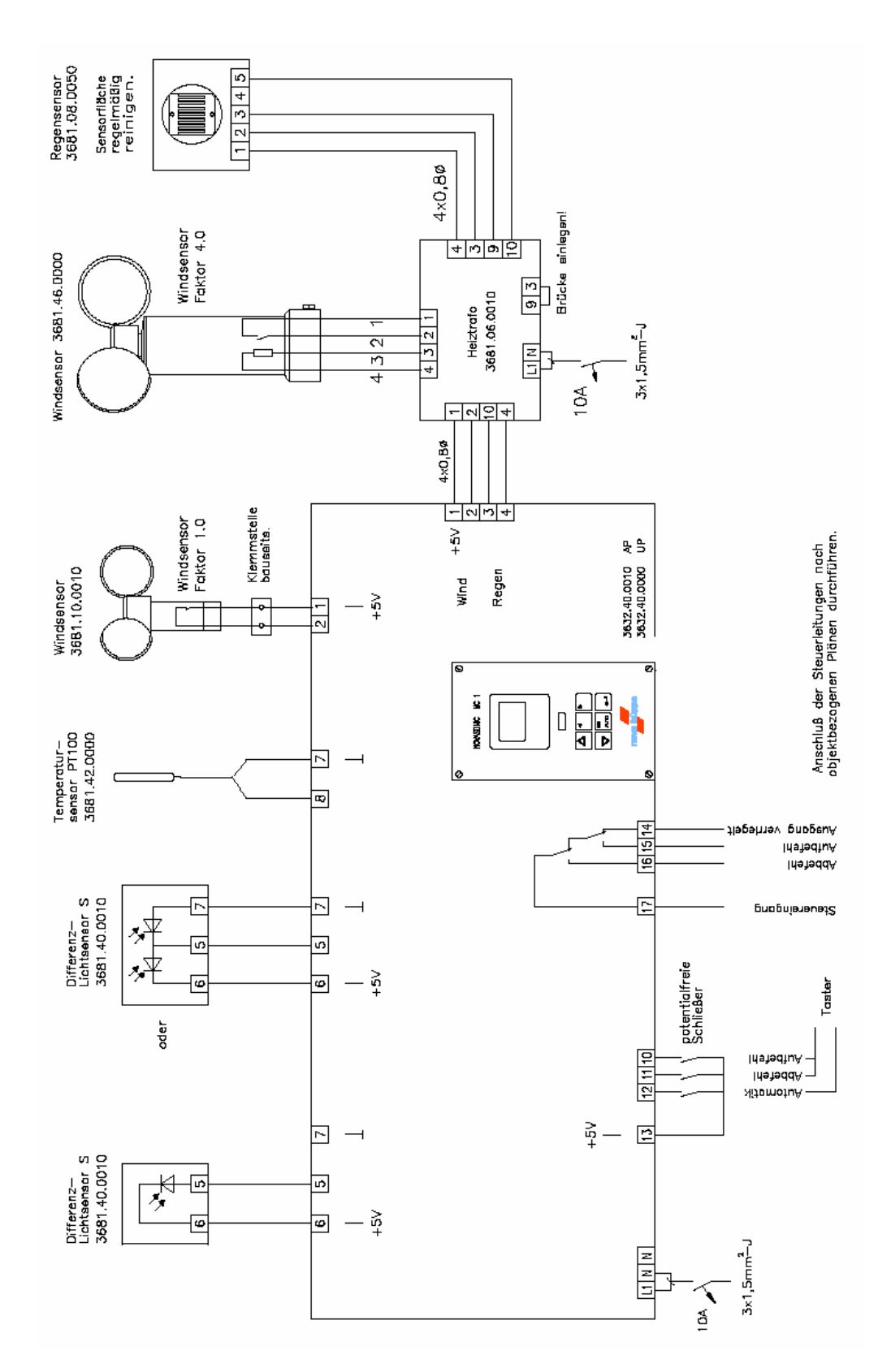

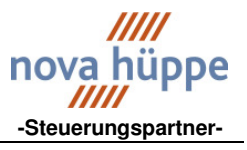

# **NOVASONIC MC 1 auf Putz Ausführung**

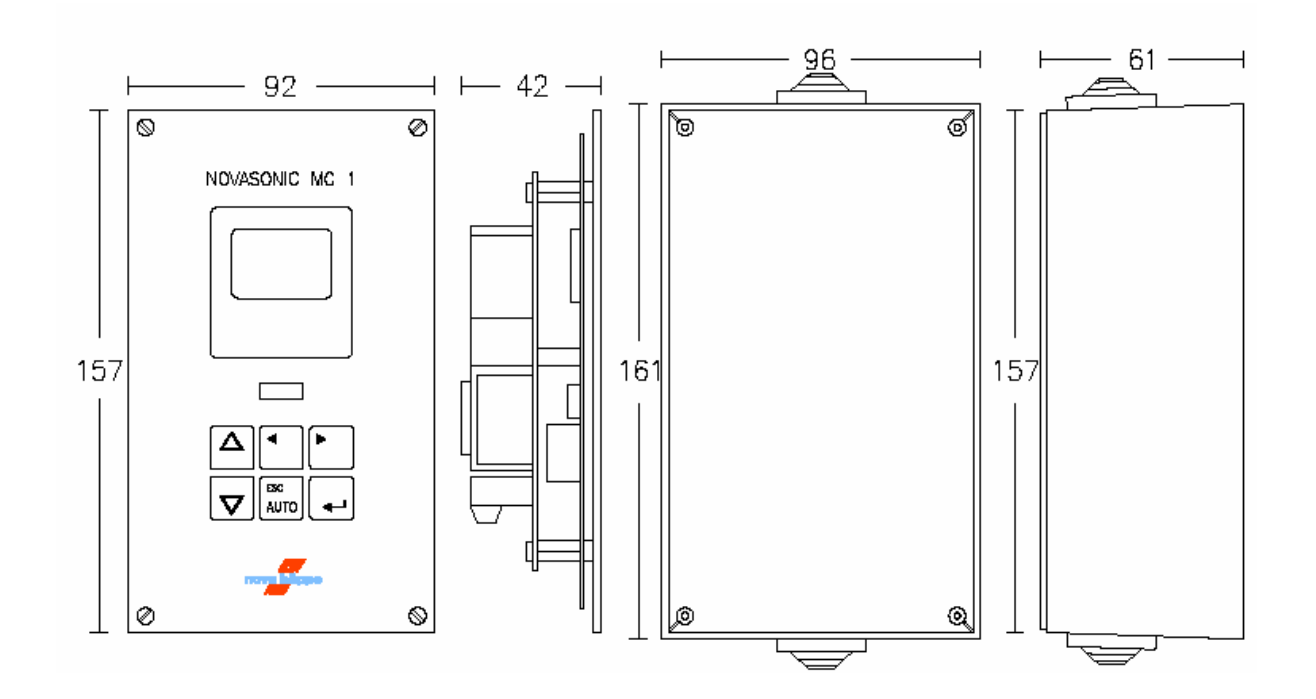

**NOVASONIC MC 1 unter Putz Ausführung** 

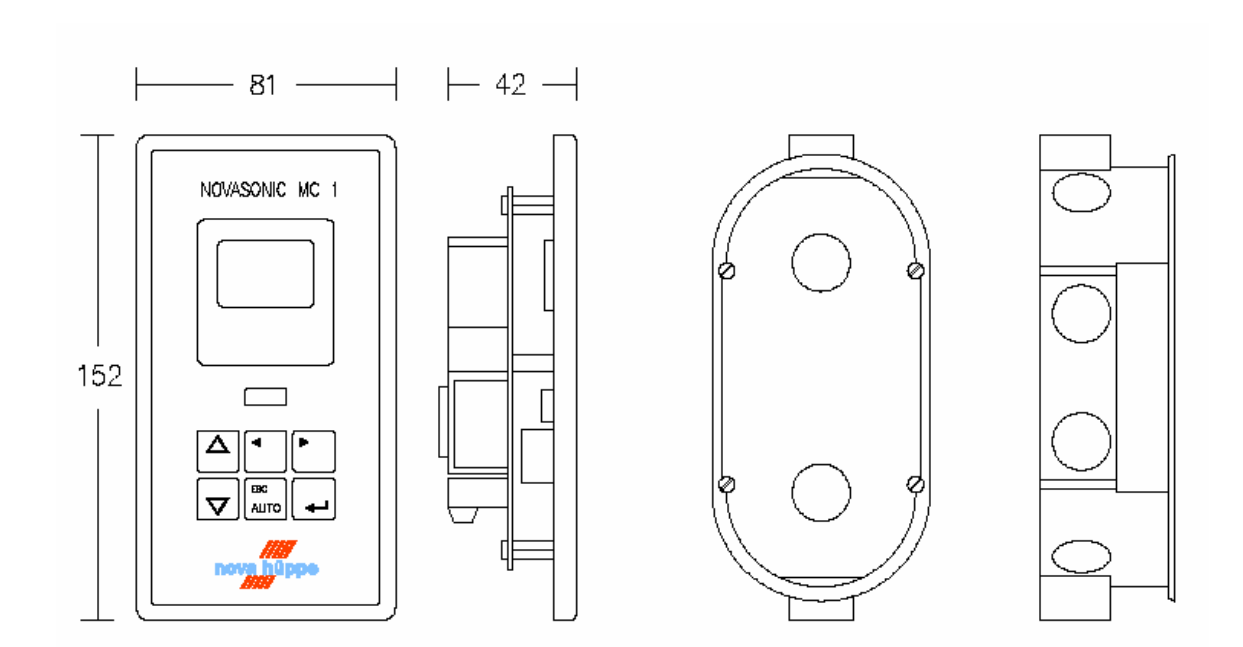

HANDBUCH NOVASONIC MC 1 SOFTWARE 2.09 SEITE 13-13 AUSGABE 001 2009